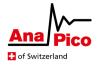

# Application Note AN1002

## Fast Control Port with MDR 26 Pin Connector

#### **Purpose**

For fast, time critical settings like frequency changes the measurement device can be controlled over an additional port. This application note explains the usage of the Fast Control Port.

## **Table of Contents**

| Introduction                           | 2  |
|----------------------------------------|----|
| Configuring the FCP                    | 2  |
| 8-bit Mode                             | 3  |
| Setting the RF frequency and amplitude | 3  |
| Timing                                 |    |
| SCPI & FCP Example                     | 5  |
| Selecting pre-defined RF Frequency     |    |
| Timing                                 |    |
| SCPI & FCP Example                     | 7  |
| 16-bit Mode                            |    |
| Setting the RF Frequency and Amplitude |    |
| Timing                                 | 11 |
| SCPI & FCP example                     | 12 |
| Selecting pre-defined RF Frequency     | 13 |
| Timing                                 |    |
| SCPI & FCP Example                     |    |
| Electrical Specification               |    |
| Cable Assembly                         |    |
| Further Documentation                  |    |

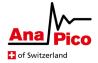

## Introduction

For fast, time critical settings like frequency changes the device can be controlled over the Fast Control Port (FCP). It is a parallel port that can be operated in either '8-bit Mode' or '16-bit Mode'. If activated, frequency and/or amplitude of the device are controlled by the FCP. With FCP, memory is addressed and filled with frequency or amplitude information. To enable and configure the communication over FCP, the device has to be configured in

advance over SCPI.

## **Configuring the FCP**

To select the operating mode of the Fast Control Port, the FCP has to be configured with a SCPI command:

#### [:SOURce]:FCPort:MODE 8|8B|8Bits|16|16B|16Bits

Configures the operation mode of the FCP. \*RST value: 16

Further related commands are documented in the Programmer's Manual[1].

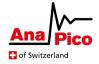

## 8-bit Mode

'8-bit Mode' is limited to frequency control of one RF channel or to a common frequency on several channels. The frequency can either be selected by the index of a pre-defined frequency list or by sending the complete frequency word. On multi-channel devices, it is not possible to operate one channel with a list of frequencies and the other with a frequency word.

#### Setting the RF frequency and amplitude

The RF output signal can be configured via the FCP with

- The frequency word (FW). It is 48 bits wide, unsigned and is calculated as FW = Frequency in Hz \* 256.
- The amplitude word (AW). It is 16 bits wide, signed (two's complement) and is calculated as AW = Amplitude in dBm \* 127.

8-bit mode is limited to only one set of one frequency and one amplitude word. All channels with FCP enabled will use the same set.

However, frequency vs. amplitude word may be used individually: one channel (e.g. 3) can be under FCP amplitude control, while another channel (e.g. 2) is under FCP frequency control.

The signal generator has to be setup to be controlled by FCP with SCPI commands:

#### [:SOURce#]:FCPort:CONTrol:FREQuency ON|OFF|1|0

Enables or disables FCP frequency control on the specified RF channel \*RST value: OFF

#### [:SOURce#]:FCPort:CONTrol:AMPLitude ON|OFF|1|0

Enables or disables FCP amplitude control on the specified RF channel \*RST value: OFF

Complete SCPI command sequence for frequency mode:

| SOUR <x></x>     | Select the RF output             |
|------------------|----------------------------------|
| OUTP ON          | Enables RF output                |
| FREQ <x></x>     | Sets initial RF output frequency |
| POW <x></x>      | Sets RF output power             |
| FCP:MODE 8       | Sets FCP to 8-bit Mode           |
| FCP:CONT:FREQ ON | Enables FCP frequency control    |

For amplitude mode, modify the last command:

**FCP:CONT:AMPL ON** Enables FCP amplitude control

Both modes can be combined to full frequency and amplitude control:FCP:CONT:FREQ ON;AMPL ONEnables combined FCP frequency and amplitude control

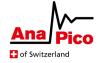

The Frequency Word (FW) is written sequentially to address 0 to 11. Writing bit 47 (MSB) of the FW triggers the processing and updates of the RF output signal that is *RF Frequency = FW value \* 1 Hz / 256.* 

The Amplitude Word (AW) is written sequentially to address 12 to 15. Writing bit 15 (MSB) of the AW triggers the processing and updates of the RF output signal that is *RF Amplitude = AW value \* 1 dBm / 128.* 

In combined frequency and amplitude mode, writing the MSB of both words (global bit 63 = AW bit 15) triggers the update. This ensures simultaneous frequency and amplitude update at the RF output.

| Address | Data                            |
|---------|---------------------------------|
| 0       | FW (frequency word) bits [30]   |
| 1       | FW (frequency word) bits [74]   |
| 2       | FW (frequency word) bits [118]  |
| 3       | FW (frequency word) bits [1512] |
| 4       | FW (frequency word) bits [1916] |
| 5       | FW (frequency word) bits [2320] |
| 6       | FW (frequency word) bits [2724] |
| 7       | FW (frequency word) bits [3128] |
| 8       | FW (frequency word) bits [3532] |
| 9       | FW (frequency word) bits [3936] |
| 10      | FW (frequency word) bits [4340] |
| 11      | FW (frequency word) bits [4744] |
| 12      | AW (amplitude word) bits [30]   |
| 13      | AW (amplitude word) bits [74]   |
| 14      | AW (amplitude word) bits [118]  |
| 15      | AW (amplitude word) bits [1512] |

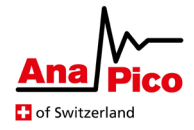

#### Timing

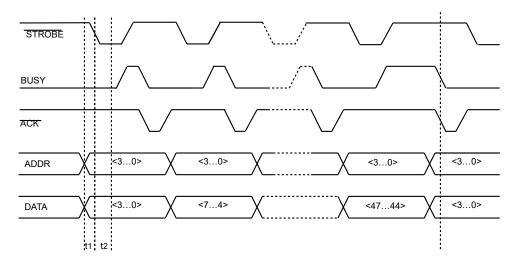

Figure 1 Programming of FW over FCP in '8-bit Mode'

Address and data are transferred at the same time. The signal generator reads the data upon a falling edge on the strobe line. The signal generator confirms the received data with ACK and informs the controller by the BUSY signal while processing the information.

| Signals:                       | Address A<30>, Data D<30>, STROBE, ACK, BUSY |
|--------------------------------|----------------------------------------------|
| Setup-time t1:                 | > -10 ns                                     |
| Hold-time t2:                  | > 60 ns                                      |
| Strobe high time:              | > 60 ns                                      |
| Strobe fall to busy rise:      | 85105 ns                                     |
| Strobe fall to /ACK fall:      | 145165 ns                                    |
| Busy high time:                | > 55 ns (typically 5565 ns)                  |
| /ACK low time:                 | > 55 ns (typically 5565 ns)                  |
| /ACK rise to next strobe fall: | > 0 ns                                       |

#### **SCPI & FCP Example**

This is a SCPI example to set the RF output frequency of RF output 2 on a multi-channel system:

| *RST                   | Reset device                    |
|------------------------|---------------------------------|
| OUTP2 ON               | Enables RF output 2             |
| POW 5                  | Sets RF output power to 5 dBm   |
| FCP:MODE 8             | set FCP to 8-bit Mode           |
| SOUR2:FCP:CONT:FREQ ON | Enables FCP on RF output 2      |
| *OPC?                  | Check if operation is completed |

After successfully configuring RF channel 2, writing FW 256'000'000'000 to the FCP leads to a 1 GHz RF signal.

To provide the same frequency on multiple channels, FCP:CONT:FREQ ON has to be enabled on each channel.

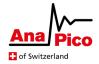

#### **Selecting pre-defined RF Frequency**

In this mode the device plays points from a pre-defined list of frequency settings with max. 20'000 entries. It is similar to a list sweep but with the FCP selecting the pre-defined frequency.

8-bit mode is limited to only one list word. All channels with FCP enabled will use the same list word.

However, the frequency list of each channel can be configured individually: e.g. point 1 can be 1 GHz for channel 1 but 2 GHz for channel 2.

The signal generator has to be setup to be controlled by FCP with a SCPI command: [:SOURce]:FCPort:CONTrol:LIST ON|OFF|1|0

Enables or disables FCP on the specified RF channel \*RST value: OFF

Complete SCPI command sequence to set up RF output to play selected frequency point:

| SOUR <channel></channel>                           |                                    |
|----------------------------------------------------|------------------------------------|
| OUTP ON                                            | Enables RF output                  |
| POW <x></x>                                        | Sets RF output power               |
| LIST:FREQ <f1>,<f2>,<f3>,,<fn></fn></f3></f2></f1> | Defines list of frequency settings |
| FCP:MODE 8                                         | Sets FCP to 8-bit Mode             |
| FCP:CONT:LIST ON                                   | Enables FCP control                |

To select a pre-defined frequency, a 16-bit data list word (LW) has to be written to address 0 to 3. Writing bit 15 (MSB) triggers the processing and update of the RF output signal.

| Address | Data                       |
|---------|----------------------------|
| 0       | LW (list word) bits [30]   |
| 1       | LW (list word) bits [74]   |
| 2       | LW (list word) bits [118]  |
| 3       | LW (list word) bits [1512] |

Writing 1 to the list word (LW) plays <f1>, LW = 2 plays <f2> etc.

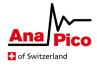

#### Timing

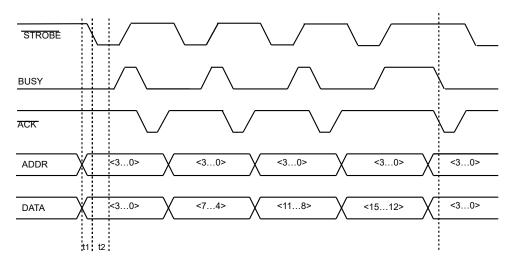

Figure 2 Sending list word over FCP in '8-bit Mode'

Address and data are transferred at the same time. The signal generator reads the data upon a falling edge on the strobe line. The signal generator confirms the received data with ACK and informs the controller by the BUSY signal while processing the information.

| Setup-time t1:                 | > -10 ns                    |
|--------------------------------|-----------------------------|
| Hold-time t2:                  | > 60 ns                     |
| Strobe high time:              | > 60 ns                     |
| Strobe fall to busy rise:      | 85105 ns                    |
| Strobe fall to /ACK fall:      | 145165 ns                   |
| Busy high time:                | > 55 ns (typically 5565 ns) |
| /ACK low time:                 | > 55 ns (typically 5565 ns) |
| /ACK rise to next strobe fall: | > 0 ns                      |

#### **SCPI & FCP Example**

This is a SCPI example to set up RF output 1 and RF output 3 on a multi-channel system to play selected frequency point:

| *RST                                     | Resets device                    |
|------------------------------------------|----------------------------------|
| OUTP1 ON                                 | Enables RF output 1              |
| OUTP3 ON                                 | Enables RF output 3              |
| POW1 5                                   | Sets RF output power to 5 dBm    |
| POW3 7                                   | Sets RF output power to 7 dBm    |
| SOUR1:LIST:FREQ 1 GHz,1.5 GHz,2 GHz      | Defines list of frequencies      |
| SOUR3:LIST:FREQ 1.2 GHz,1.25 GHz,1.3 GHz | Defines list of frequencies      |
| FCP:MODE 8                               | Sets FCP to 8-bit Mode           |
| SOUR1:FCP:CONT:LIST ON                   | Enables FCP on RF output 1       |
| SOUR3:FCP:CONT:LIST ON                   | Enables FCP on RF output 3       |
| *OPC?                                    | Checks if operation is completed |

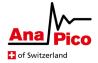

After successfully configuring RF output 1 and 3, writing 1 to the list word (LW) over the FCP, would simultaneously play

- 1 GHz on RF output 1 with output power of 5 dBm
- 1.2 GHz on RF output 3 with output power of 7 dBm

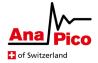

## 16-bit Mode

The '16-bit Mode' extends the '8-bit Mode' with multi-channel support. The frequency can either be selected by the index of a pre-defined frequency list or by sending the complete frequency word. On a multi-channel system, it is possible to operate each channel individually with a frequency list, the frequency or the amplitude word.

#### Setting the RF Frequency and Amplitude

The RF output signal can be configured via the FCP with

- The frequency word (FW). It is 48 bits wide, unsigned and is calculated as FW = Frequency in Hz \* 256.
- The amplitude word (AW). It is 16 bits wide, signed (two's complement) and is calculated as AW = Amplitude in dBm \* 127.

The signal generator has to be setup to be controlled by FCP with SCPI commands:

#### [:SOURce]:FCPort:CONTrol:FREQuency ON|OFF|1|0

Enables or disables FCP to set frequency word on the specified RF channel \*RST value: OFF

#### [:SOURce#]:FCPort:CONTrol:AMPLitude ON|OFF|1|0

Enables or disables FCP amplitude control on the specified RF channel \*RST value: OFF

Complete SCPI command sequence for frequency mode:

| SOUR <x></x>     | Select the RF output             |
|------------------|----------------------------------|
| OUTP ON          | Enables RF output                |
| FREQ <x></x>     | Sets initial RF output frequency |
| POW <x></x>      | Sets RF output power             |
| FCP:MODE 16      | Sets FCP to 16-bit Mode          |
| FCP:CONT:FREQ ON | Enables FCP control              |

For amplitude mode, modify the last command:

| FCP: | CONT | :AMPL | ON |
|------|------|-------|----|
|------|------|-------|----|

Enables FCP amplitude control

Both modes can be combined to full frequency and amplitude control:FCP:CONT:FREQ ON;AMPL ONEnables combined FCP frequency and amplitude control

The Frequency Word (FW) is written sequentially to address 0 to 5. Writing bit 47 (MSB) of the FW triggers the processing and updates of the RF output signal that is *RF Frequency = FW value \* 1 Hz / 256.* 

The Amplitude Word (AW) is written sequentially to address 6 to 7. Writing bit 15 (MSB) of the AW triggers the processing and updates of the RF output signal that is *RF Amplitude = AW value \* 1 dBm / 128.* 

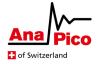

In combined frequency and amplitude mode, writing the MSB of both words (global bit 63 = AW bit 15) triggers the update. This ensures simultaneous frequency and amplitude update at the RF output.

| RF Channel | Address | Data                            |
|------------|---------|---------------------------------|
| 1          | 0       | FW (frequency word) bits [70]   |
| 1          | 1       | FW (frequency word) bits [158]  |
| 1          | 2       | FW (frequency word) bits [2316] |
| 1          | 3       | FW (frequency word) bits [3124] |
| 1          | 4       | FW (frequency word) bits [3932] |
| 1          | 5       | FW (frequency word) bits [4740] |
| 1          | 6       | AW (amplitude word) bits [70]   |
| 1          | 7       | AW (amplitude word) bits [158]  |
| 2          | 1621    | FW (frequency word)             |
| 2          | 2223    | AW (amplitude word)             |
| 3          | 3237    | FW (frequency word)             |
| 3          | 3839    | AW (Amplitude word)             |
| 4          | 4853    | FW (frequency word)             |
| 4          | 5455    | AW (amplitude word)             |

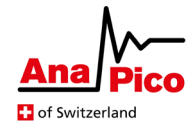

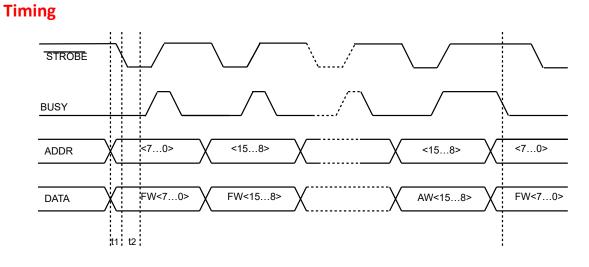

Figure 3 Programming of FW with FCP in '16-bit Mode'

Address and data are transferred at the same time. The signal generator reads the data upon a falling edge on the strobe line. The signal generator informs the controller by the BUSY signal while processing the information. In 16-bit mode there is no /ACK signal, however the BUSY signal going high and low can serve as a transfer accepted acknowledge.

| Signals:                       | Address A<70>, Data D<70>, STROBE, BUSY |
|--------------------------------|-----------------------------------------|
| Setup-time t1:                 | > -10 ns                                |
| Hold-time t2:                  | > 60 ns                                 |
| Strobe high time:              | > 60 ns                                 |
| Strobe fall to busy rise:      | 85105 ns                                |
| Busy high time:                | > 55 ns (typically 5565 ns)             |
| Busy fall to next strobe fall: | > 60 ns                                 |

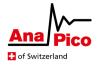

#### **SCPI & FCP example**

This is a SCPI example to set the RF output frequency of RF output 2 on a multi-channel system:

| *RST                   |
|------------------------|
| OUTP1 ON               |
| OUTP3 ON               |
| POW1 5                 |
| POW3 7                 |
| FCP:MODE 16            |
| SOUR1:FCP:CONT:FREQ ON |
| SOUR3:FCP:CONT:FREQ ON |
| *OPC?                  |

Reset device Enables RF output 1 Enables RF output 3 Sets RF output power to 5 dBm Sets RF output power to 7 dBm Sets FCP to 16-bit Mode Enables FCP on RF output 1 Enables FCP on RF output 3 Check if operation is completed

After successfully configuring RF channel 1 and 3, writing FW 256'000'000'000 to the FCP leads with the preliminary firmware to

- 1 GHz on RF output 1 with output power of 5 dBm
- 1 GHz on RF output 3 with output power of 7 dBm

With FW revision > 0.152, for each RF channel an individual frequency and amplitude word can be set.

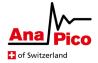

#### **Selecting pre-defined RF Frequency**

In this mode the device plays points from a pre-defined list of frequency settings with max. 20'000 entries. It is similar to a list sweep but with the FCP selecting the pre-defined frequency.

The signal generator has to be setup to be controlled by FCP with a SCPI command:

### [:SOURce]:FCPort:CONTrol:LIST ON|OFF|1|0

Enables or disables FCP on the specified RF channel \*RST value: OFF

Complete SCPI command sequence to set up RF output to play selected frequency point:

| SOUR <channel></channel>                           |                                    |
|----------------------------------------------------|------------------------------------|
| OUTP ON                                            | Enables RF output                  |
| POW <x></x>                                        | Sets RF output power               |
| LIST:FREQ <f1>,<f2>,<f3>,,<fn></fn></f3></f2></f1> | Defines list of frequency settings |
| FCP:MODE 16                                        | Sets FCP to 16-bit Mode            |
| FCP:CONT:LIST ON                                   | Enables FCP control                |
|                                                    |                                    |

For each RF channel a 16-bit data list word (LW) has to be written to address 0 to 1 to select the pre-defined frequencies (see table below). Writing bit 15 (MSB) of a list word 1 triggers the processing and update of the corresponding channel's RF output signal.

| RF channel | Address | Data                      |
|------------|---------|---------------------------|
| 1          | 0       | LW (list word) bits [70]  |
| 1          | 1       | LW (list word) bits [158] |
| 2          | 16      | LW (list word) bits [70]  |
| 2          | 17      | LW (list word) bits [158] |
| 3          | 32      | LW (list word) bits [70]  |
| 3          | 33      | LW (list word) bits [158] |
| 4          | 48      | LW (list word) bits [70]  |
| 4          | 49      | LW (list word) bits [158] |

Writing 1 to the list word (LW) plays <f1>, LW = 2 plays <f2> etc.

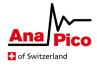

#### Timing

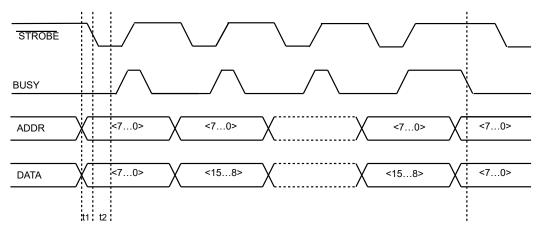

Figure 4 Programming of frequency list over FCP in '16-bit Mode'

Address and data are transferred at the same time. The signal generator reads the data upon a falling edge on the strobe line. The signal generator informs the controller by the BUSY signal while processing the information. In 16-bit mode there is no /ACK signal, however the BUSY signal going high and low can serve as a transfer accepted acknowledge.

| Signals:                       | Address A<70>, Data D<70>, STROBE, BUSY |
|--------------------------------|-----------------------------------------|
| Setup-time t1:                 | > -10 ns                                |
| Hold-time t2:                  | > 60 ns                                 |
| Strobe high time:              | > 60 ns                                 |
| Strobe fall to busy rise:      | 85105 ns                                |
| Busy high time:                | > 55 ns (typically 5565 ns)             |
| Busy fall to next strobe fall: | > 60 ns                                 |

#### **SCPI & FCP Example**

This is a SCPI example to set up RF output 1 and RF output 3 on a multi-channel system to play selected frequency point:

| , , , ,                                  |                                 |
|------------------------------------------|---------------------------------|
| *RST                                     | Reset device                    |
| OUTP1 ON                                 | Enables RF output 1             |
| OUTP3 ON                                 | Enables RF output 3             |
| POW1 5                                   | Sets RF output power to 5 dBm   |
| POW3 7                                   | Sets RF output power to 7 dBm   |
| SOUR1:LIST:FREQ 1 GHz,1.5 GHz,2 GHz      | Defines list of frequencies     |
| SOUR3:LIST:FREQ 1.2 GHz,1.25 GHz,1.3 GHz | Defines list of frequencies     |
| FCP:MODE 16                              | Sets FCP to 8-bit Mode          |
| SOUR1:FCP:CONT:LIST ON                   | Enables FCP on RF output 1      |
| SOUR3:FCP:CONT:LIST ON                   | Enables FCP on RF output 3      |
| *OPC?                                    | Check if operation is completed |
|                                          |                                 |

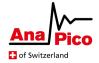

After successfully configuring RF output 1 and 3, writing 1 to the list word (LW) over the FCP, would simultaneously play

- 1 GHz on RF output 1 with output power of 5 dBm
- 1.2 GHz on RF output 3 with output power of 7 dBm

With FW revision > 0.152, for each RF channel an individual list word can be set.

## **Electrical Specification**

| Input signal:        | 0V to 5 V       |
|----------------------|-----------------|
| Input impedance:     | 4 <i>,</i> 7 kΩ |
| Maximum toggle rate: | 10 MHz          |

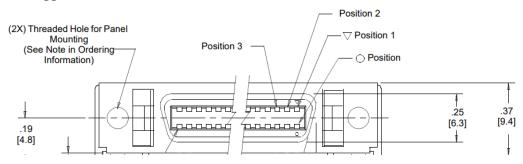

Figure 5 26-pin 3M Mini-D Ribbon connector

| Pin | Signal      |             | Pin | Signal     |             |
|-----|-------------|-------------|-----|------------|-------------|
|     | 8-bit Mode  | 16-bit Mode |     | 8-bit Mode | 16-bit Mode |
| 1   | STROBE (in) | STROBE (in) | 14  | RFU        | Data 3      |
| 2   | Address 0   | Address 0   | 15  | RFU        | Data 4      |
| 3   | Address 1   | Address 1   | 16  | RFU        | Data 5      |
| 4   | Address 2   | Address 2   | 17  | RFU        | Data 6      |
| 5   | Address 3   | Address 3   | 18  | RFU        | Data 7      |
| 6   | Data 0      | Address 4   | 19  | GND        | GND         |
| 7   | Data 1      | Address 5   | 20  | GND        | GND         |
| 8   | Data 2      | Address 6   | 21  | GND        | GND         |
| 9   | Data 3      | Address 7   | 22  | RFU        | RFU         |
| 10  | ACK (out)   | Data 0      | 23  | GND        | GND         |
| 11  | BUSY (out)  | BUSY (out)  | 24  | RFU        | RFU         |
| 12  | RFU         | Data 1      | 25  | GND        | GND         |
| 13  | RFU         | Data 2      | 26  | GND        | GND         |

RFU = Reserved for Future Use. Ports should not be connected

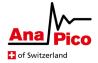

## **Cable Assembly**

For the external wiring of the FCP port a cable with 26 conductors and MDR-connector is available.

To build a custom cable, the individual components are listed below:

| Description                    | Manufacturer Part Number |
|--------------------------------|--------------------------|
| Connector Plug MDR 26 Pin      | 3M 10126-3000PE          |
| Connector Backshell MDR 26 Pin | 3M 10326-3210-006        |
| Cable shielded 26 wire 28 AWG  | 3M 3600B/26              |

The table below lists the mapping of connector pin and wire colors.

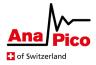

|     | Wire Color |        |                     |
|-----|------------|--------|---------------------|
| Pin | Solid      | Band   | Comments            |
| 1   | Black      | Red    | twisted with Pin 20 |
| 2   | Black      | White  |                     |
| 3   | White      | Black  |                     |
| 4   | Blue       | Red    |                     |
| 5   | Red        | Blue   |                     |
| 6   | Red        | White  |                     |
| 7   | White      | Red    |                     |
| 8   | Red        | Brown  |                     |
| 9   | Brown      | Red    |                     |
| 10  | Blue       | Black  |                     |
| 11  | Black      | Blue   |                     |
| 12  | Brown      | Black  |                     |
| 13  | Black      | Brown  |                     |
| 14  | Orange     | Red    |                     |
| 15  | Red        | Orange |                     |
| 16  | Red        | Yellow |                     |
| 17  | Yellow     | Red    |                     |
| 18  | Black      | Yellow |                     |
| 19  | Yellow     | Black  |                     |
| 20  | Red        | Black  | twisted with Pin 1  |
| 21  | Orange     | Black  |                     |
| 22  | Black      | Orange |                     |
| 23  | Green      | Black  |                     |
| 24  | Black      | Green  |                     |
| 25  | Green      | Red    |                     |
| 26  | Red        | Green  |                     |

## **Further Documentation**

[1] AnaPico Programmer's Manual for Signal Generators https://www.anapico.com/downloads/manuals/